# 1) CREATE ACCOUNT

If you don't already have an account, you will need to create one. You will enter an email address and create a password before being able to move forward.

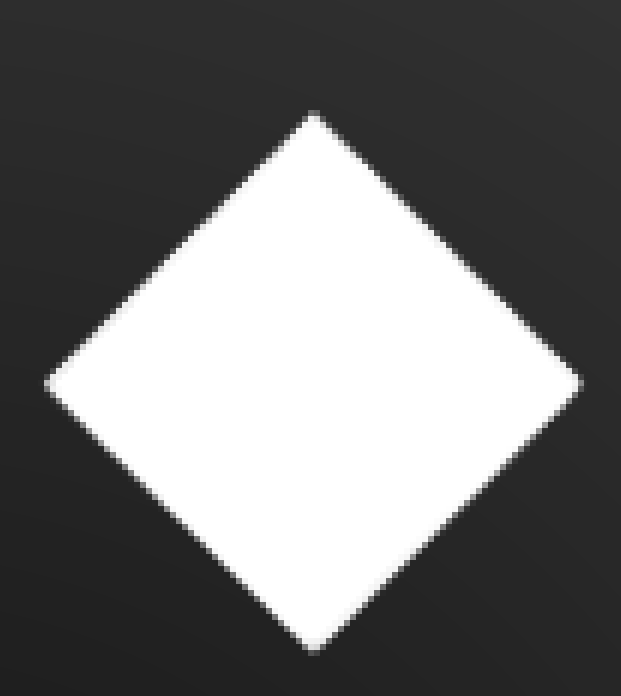

Select a title where you're the primary artist. If you are not a primary artist on any projects, you will be unable to create a TIDAL Artist Home account.

# HOW TO CREATE YOUR D A ARTIST HOME ACCOUNT

Next, you will select an artist. If there are multiple profiles and you select the wrong one, you can come back to this step.

Verify your profile via Distributor, social media, or manual verification.

# 2) CLAIM ARTIST

### 3) SELECT YOUR MUSIC

#### 4) VERIFY